# quick start guide

Thank you for buying this Philips wearable digital audio player.To get started, follow the steps as shown.

### **Charge 1**

Charge up your player (5 hours) before using it. Adjust the function switch on the player to **OFF/CHARGE**. Switch on your computer. Detach the USB cover and connect the player to your computer's USB port. (Windows 98 users, please install required drivers first\*) While charging, the indicator on your player lights up green. PLAYBACK / DOWNLOAD OFF / CHARGE

### **Download 2**

Adjust the function switch to **PLAYBACK/ DOWNLOAD**. Connect the player to your computer's USB port.To transfer MP3 or WMA files from your computer to the player simply drag and drop in **Windows Explorer**. Alternatively use **MUSICMATCH Jukebox** to transfer your files.To install this program, insert the bypacked CD-ROM into your computer's CD-ROM drive.The installation menu is automatically launched for first-time application users.

**Play 3** Make sure the function switch is in the **PLAYBACK/ DOWNLOAD** position. To listen to your music, connect the remote control & headphones to your player and press  $\blacktriangleright$ II.

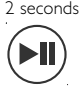

Find more information on the by-packed CD-ROM or visit

## www.philips.com/support

### **\*CAUTION! WINDOWS 98 USERS:**

**To avoid problems with playback, do not connect the player to the USB port until after you complete step 2, Dowland.**

Download from Www.Somanuals.com. All Manuals Search And Download.

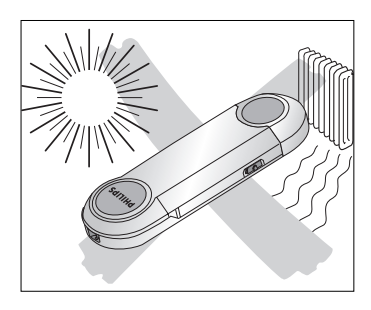

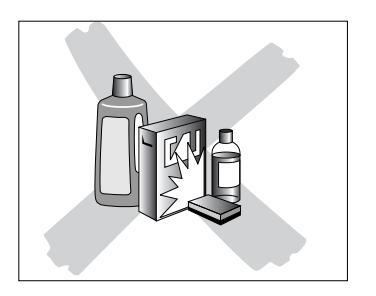

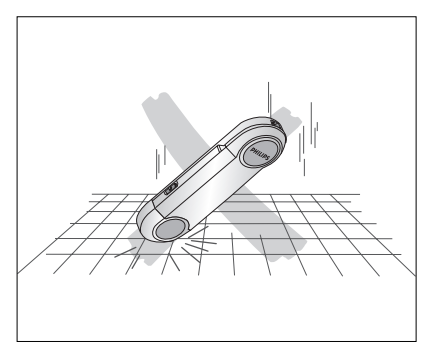

Free Manuals Download Website [http://myh66.com](http://myh66.com/) [http://usermanuals.us](http://usermanuals.us/) [http://www.somanuals.com](http://www.somanuals.com/) [http://www.4manuals.cc](http://www.4manuals.cc/) [http://www.manual-lib.com](http://www.manual-lib.com/) [http://www.404manual.com](http://www.404manual.com/) [http://www.luxmanual.com](http://www.luxmanual.com/) [http://aubethermostatmanual.com](http://aubethermostatmanual.com/) Golf course search by state [http://golfingnear.com](http://www.golfingnear.com/)

Email search by domain

[http://emailbydomain.com](http://emailbydomain.com/) Auto manuals search

[http://auto.somanuals.com](http://auto.somanuals.com/) TV manuals search

[http://tv.somanuals.com](http://tv.somanuals.com/)